Wanneer een leerling thuis niet in kan loggen in MOO of Google kan dit meerdere oorzaken hebben.

In de meeste gevallen is een broertje of zusje nog ingelogd in MOO.

Als het om Google gaat kan ook de ouder het probleem zijn, omdat hij/zij zelf nog aangemeld is in Google met een eigen Google-account.

Het is dus belangrijk om er voor te zorgen dat iedereen zich goed afmeldt als je klaar bent met werken.

Hoe kun je het probleem oplossen?

## Er zijn een paar mogelijkheden om het op te lossen:

1. Controleer in de browser of iemand anders aangemeld is in Google

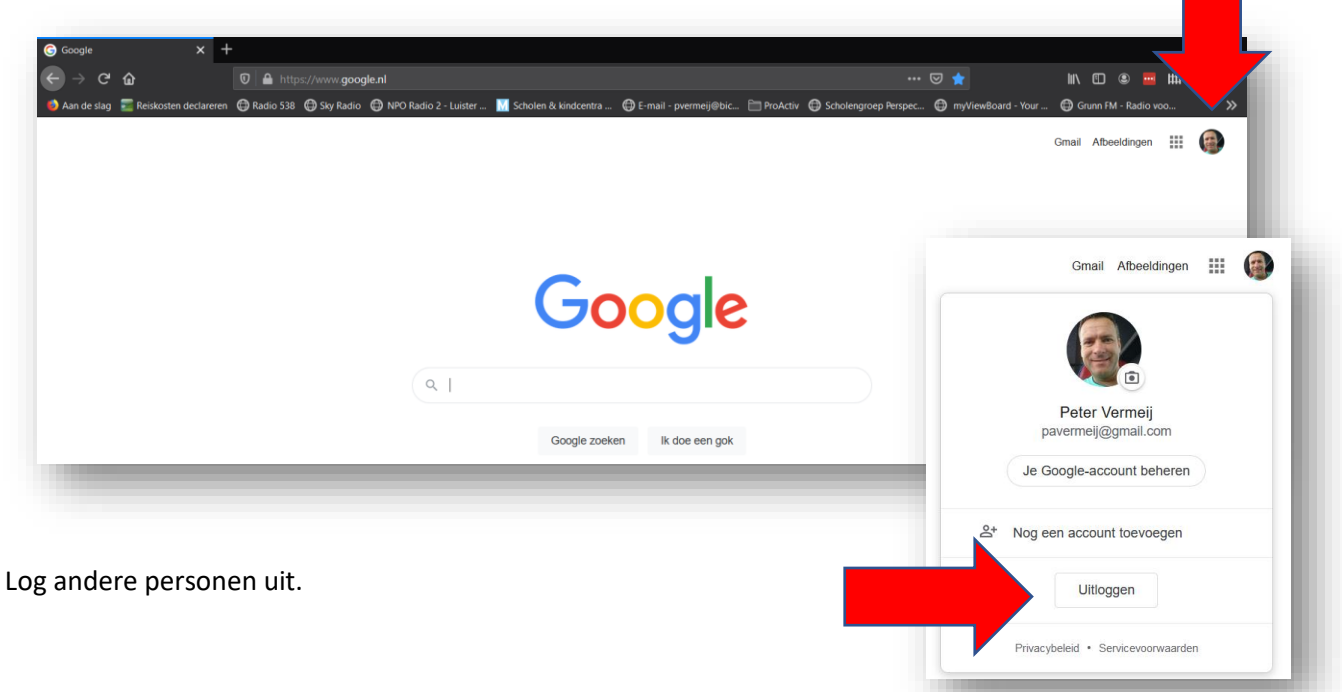

## Afmelden bij MOO

Klik rechtsboven in MOO op je naam en meld je af als je klaar bent met werken. Vooral als meerdere kinderen thuis op dezelfde pc werken met MOO

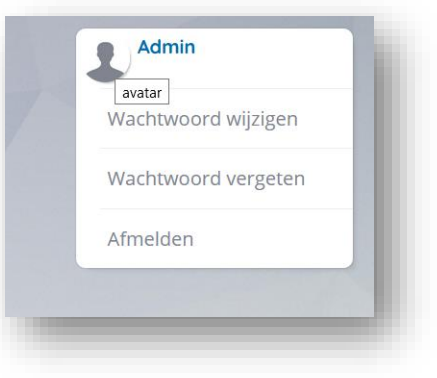

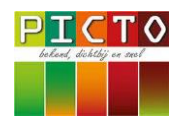

## 2. Werk in een privévenster of incognito venster

Door in een pivévenster te werken, geeft dit minder problemen met Cookies. Hieronder kun je zien waar je dit in de verschillende browsers kunt vinden:

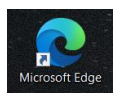

Browser: Edge

Klik rechtsboven in het scherm op de drie horizontale puntjes en kies **Nieuw InPrivate-venster**. Er opent een nieuw internetvenster waarin je kunt gaan werken.

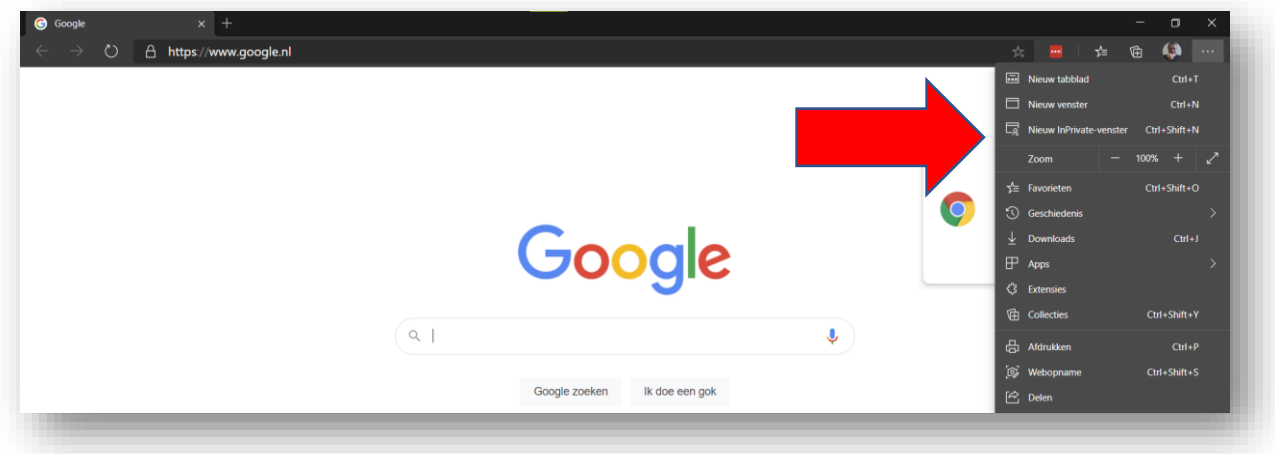

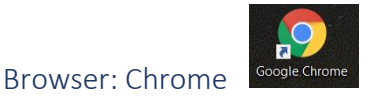

Klik rechtsboven in het scherm op de drie verticale puntjes en kies **Nieuw incognitovenster**. Er opent een nieuw internetvenster waarin je kunt gaan werken.

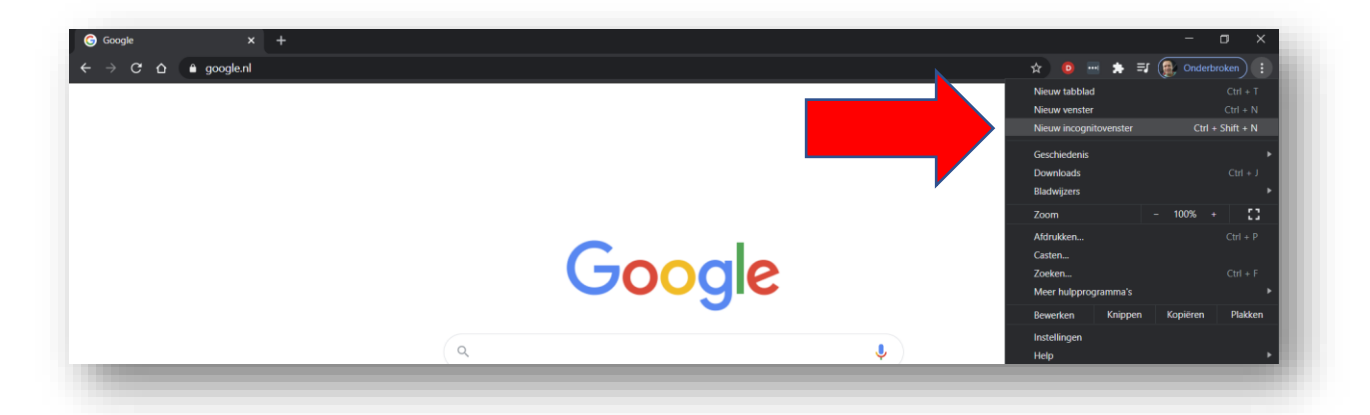

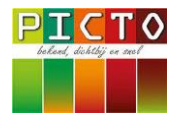

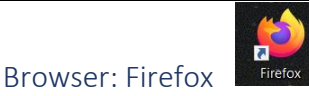

Klik rechtsboven in het scherm op de drie streepjes en kies **Nieuw privévenster**. Er opent een nieuw internetvenster waarin je kunt gaan werken.

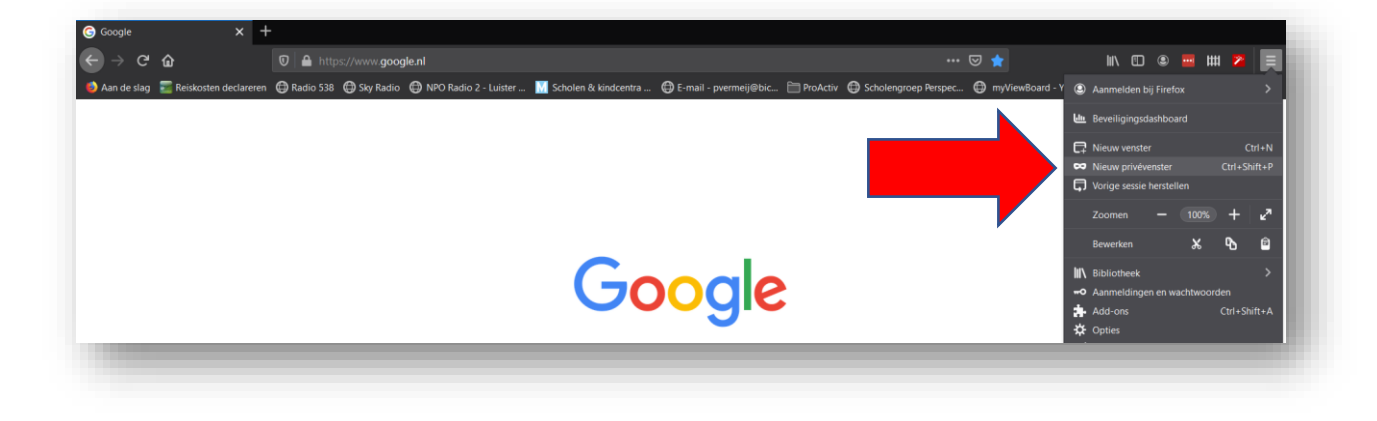

3. Probleem nog niet opgelost? Verwijder cookies

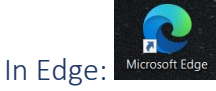

Klik op de drie puntjes (zoals bij 2. beschreven) en kies **Instellingen**

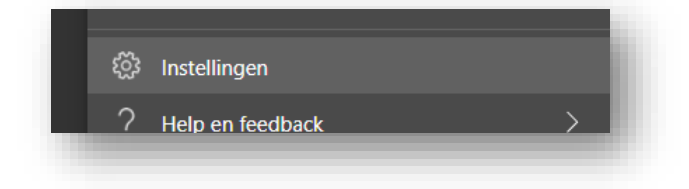

Kies in het rechtermenu voor **Privacy, zoeken en services**

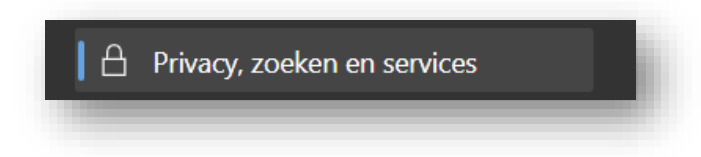

Wis de geschiedenis, cookies etc.

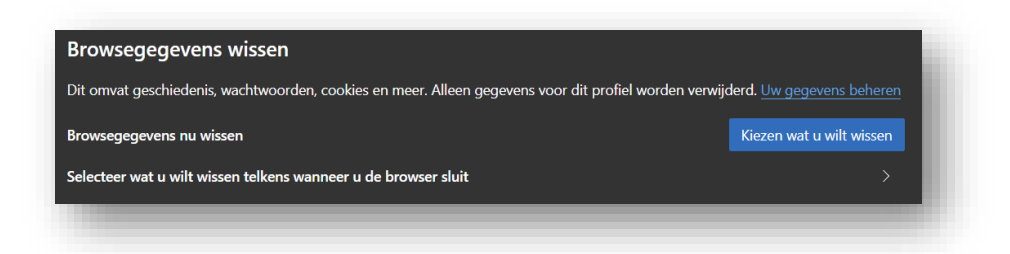

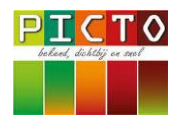

Bepaal zelf over welke periode het gewist moet worden

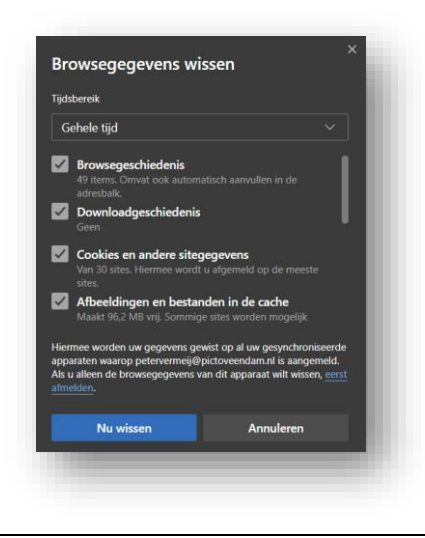

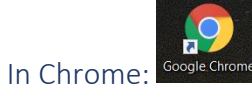

Klik op de drie puntjes (zoals bij 2. beschreven) en kies **Geschiedenis** en klik op **Geschiedenis (bovenaan)**

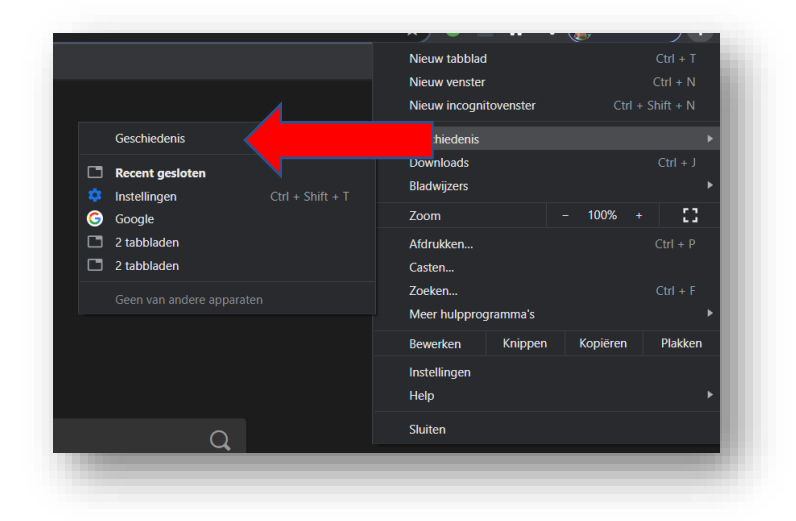

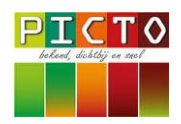

Klik in het rechtermenu op **Browsegegevens wissen**

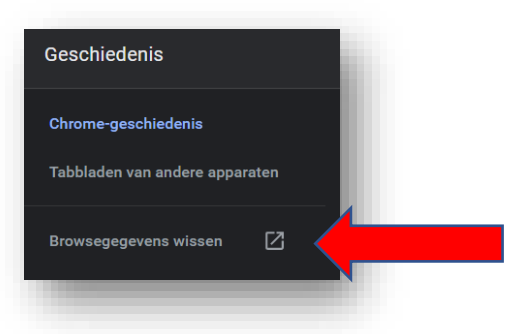

### Kies de periode en klik op **Gegevens wissen**

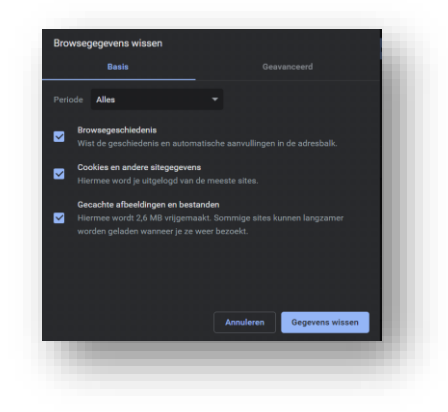

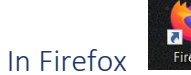

Klik rechtsboven in het scherm op de drie streepjes en kies **Opties**.

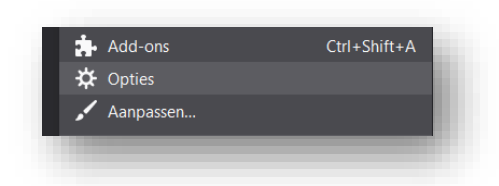

### Klik in het rechtermenu op **Privacy & Beveiliging**

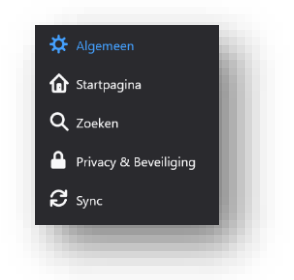

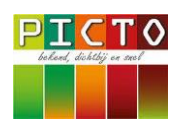

Scrol vervolgens in het midden van het scherm naar beneden naar **Cookies en websitegegevens**

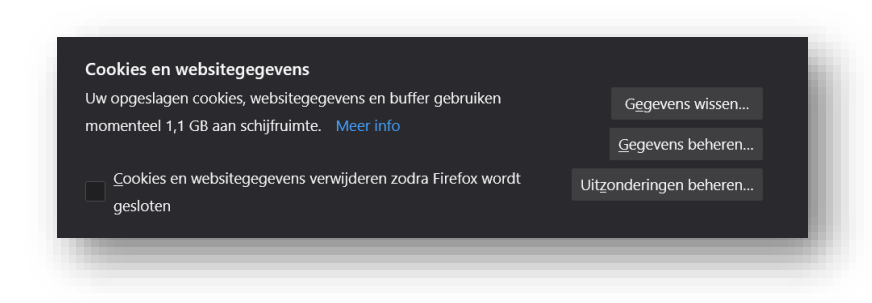

### Klik vervolgens op **Gegevens wissen**

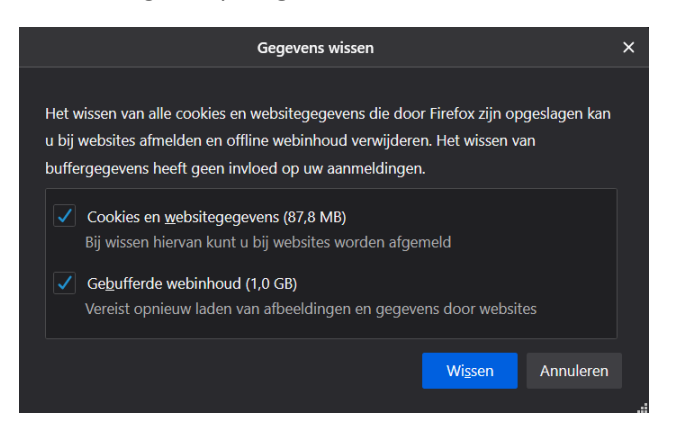

### Voor ieder gezinslid een account inrichten

Blijven de problemen bestaan, ondanks alle bovenstaande stappen, dan is het aan te raden om op de computer of laptop meerdere accounts aan te maken in Windows.

Ieder gezinslid logt dan in met zijn eigen account op de pc. Hierdoor wordt alles goed van elkaar gescheiden. Wel zo veilig.

Hoe je dit doet vind je via deze link:

[https://support.microsoft.com/nl-nl/windows/accounts-toevoegen-of-verwijderen-op-uw-pc-](https://support.microsoft.com/nl-nl/windows/accounts-toevoegen-of-verwijderen-op-uw-pc-104dc19f-6430-4b49-6a2b-e4dbd1dcdf32)[104dc19f-6430-4b49-6a2b-e4dbd1dcdf32](https://support.microsoft.com/nl-nl/windows/accounts-toevoegen-of-verwijderen-op-uw-pc-104dc19f-6430-4b49-6a2b-e4dbd1dcdf32)

Andere problemen thuis met schoolwerk in MOO of Google Classroom?

Bel Heutink-ICT: 074-2404669

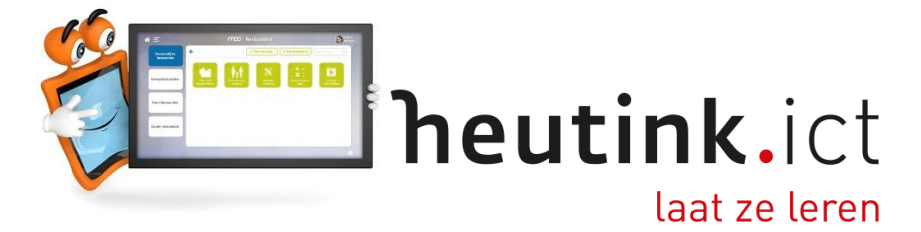

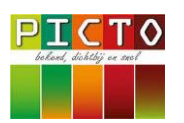